**Tutorial 11: Texture mapping** 

Mapping textures to polygons is a technique that gives 3D models a realistic look, by making use of 2D images. Learn the basics of texture mapping with this tutorial.

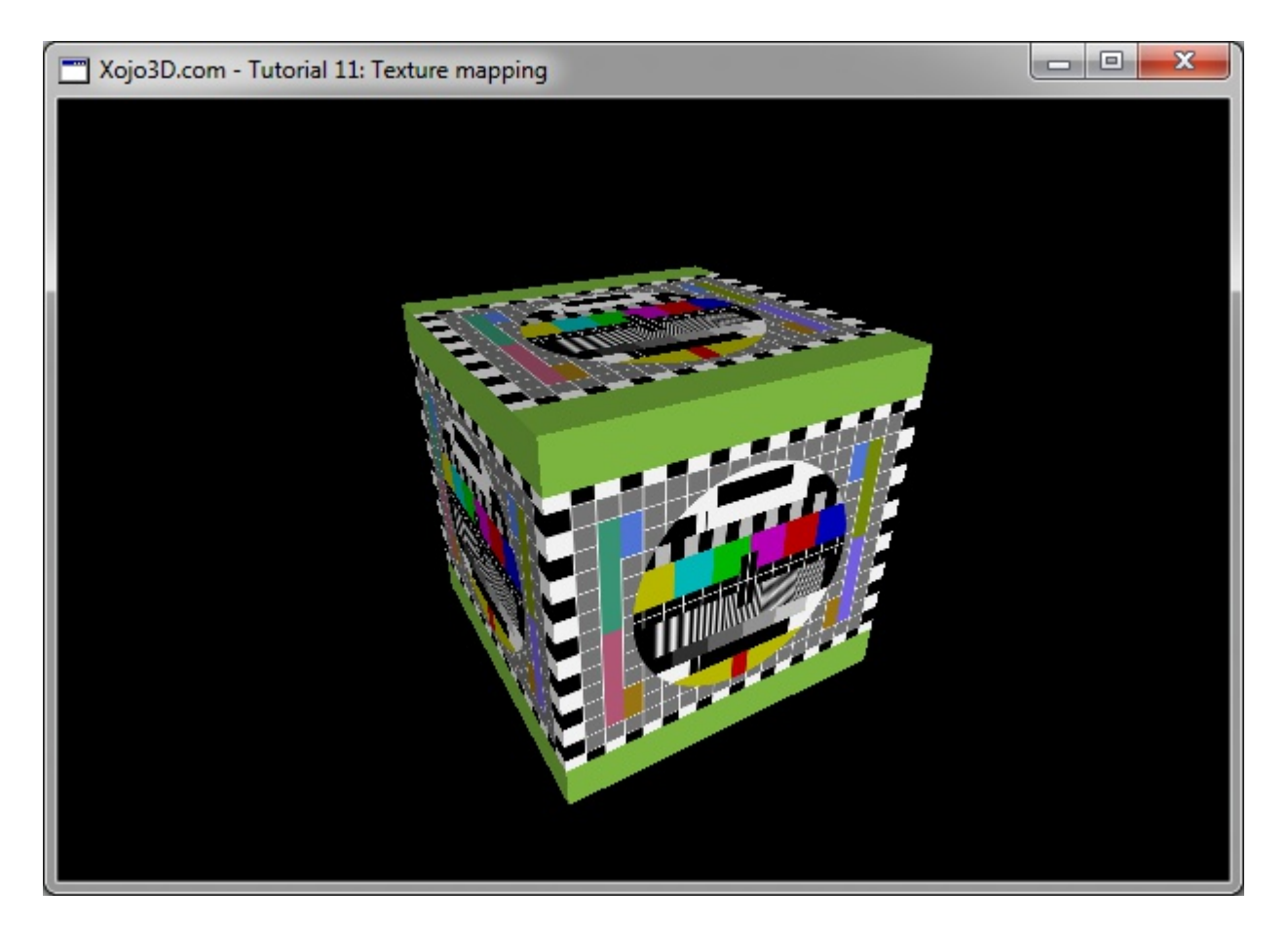

#### **Tutorial 11: Texture mapping**

www.xojo3d.com

1

## **Theory**

Texture mapping is a technique used to "paint" an image, or part thereof, onto a polygon. Consider the following image that could potentially be used as a texture bitmap.

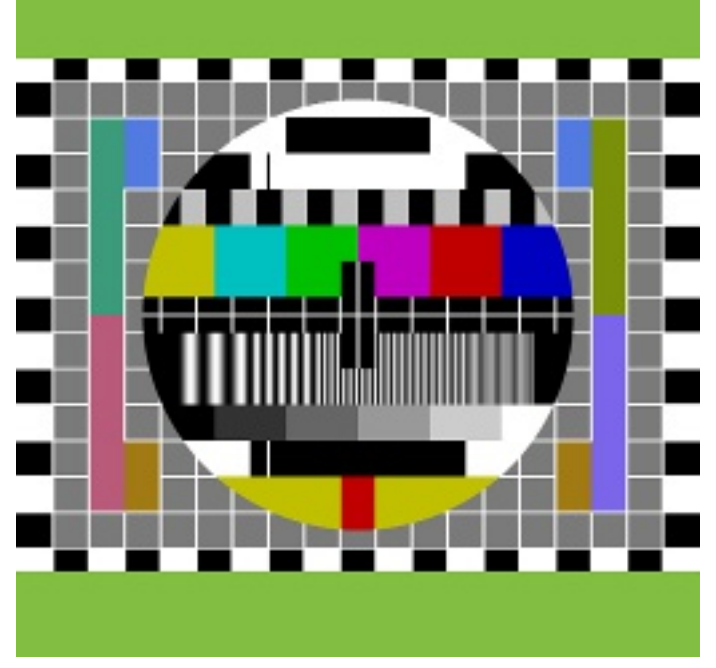

The PNG file format is the recommended format for storing texture bitmaps. PNG supports lossless data compression (high quality images) and has full alpha channel support (transparency).

It is best practice to ensure that the dimensions of your textures are power-of-two (e.g. 32 by 32 pixels or 128 by 128 pixels). Power-of-two dimensions ensure backward compatibility with older hardware and in certain cases improve the rendering speed.

The mapping of texture bitmaps onto polygons is a very straightforward process. We simply need to match the coordinates on a texture bitmap to the vertices of a polygon. OpenGL will automatically handle the drawing of the texture onto the polygon. The image below illustrates how the coordinates of a texture bitmap might be matched with the vertices of polygons.

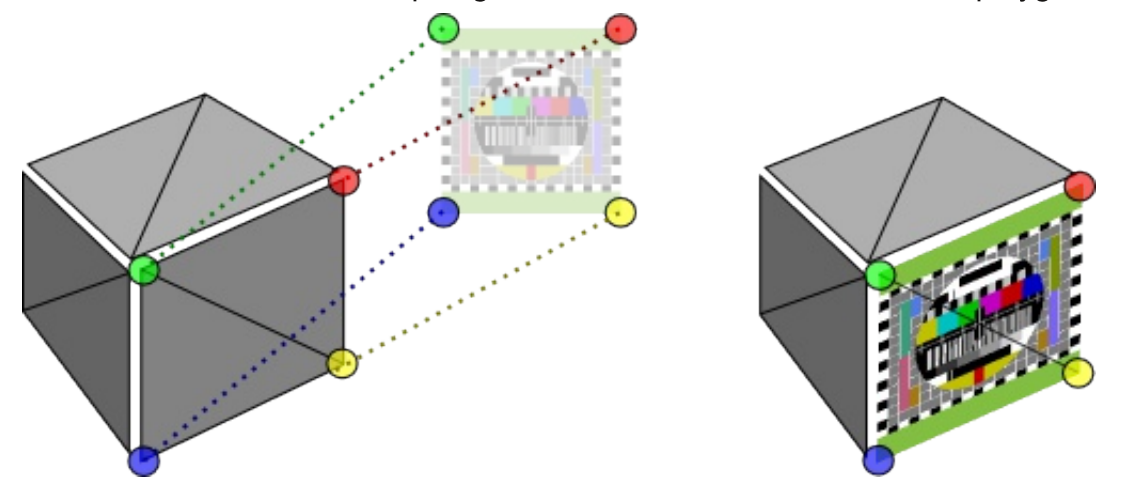

#### **Tutorial 11: Texture mapping**

www.xojo3d.com

The diagram below illustrates the UV-coordinate system, or UV Map, that we use when mapping texture bitmaps to polygons.

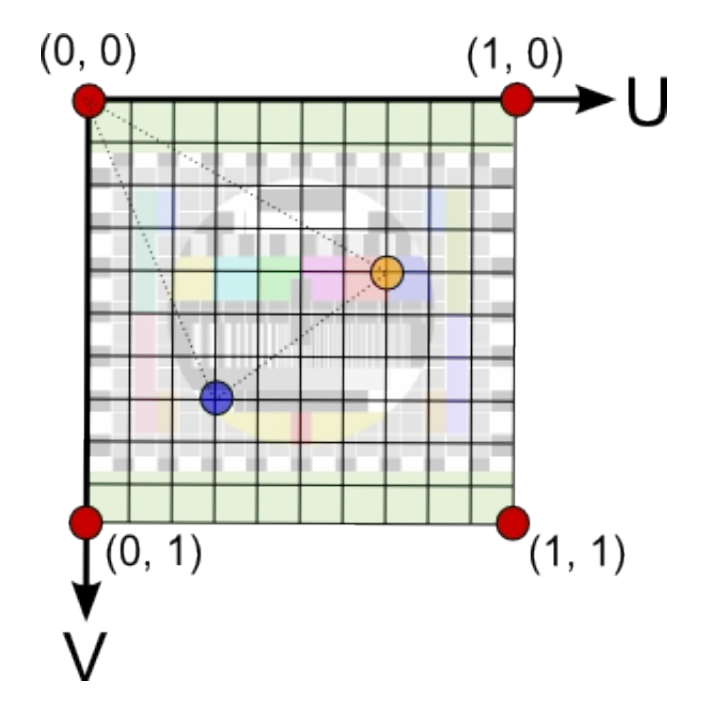

Using the above coordinate system as a reference, we can now easily map a texture, or part thereof, to a polygon as shown below.

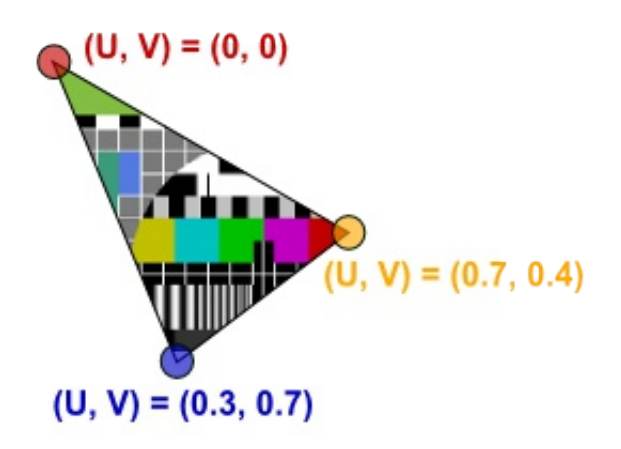

### **Tutorial 11: Texture mapping**

www.xojo3d.com

## **Tutorial Steps**

- 1. Open Xojo.
- 2. In the Project Chooser select Desktop.
- 3. Enter "Tutorial011" as the Application Name, and click OK.
- 4. Save your project.
- 5. Configure the following controls:

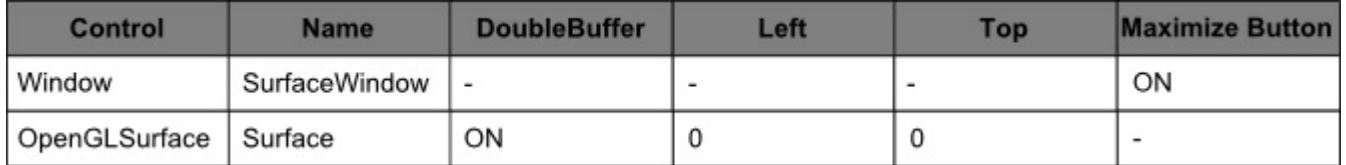

6. Position and size Surface to fill the whole window, and set its locking to left, top, bottom and right.

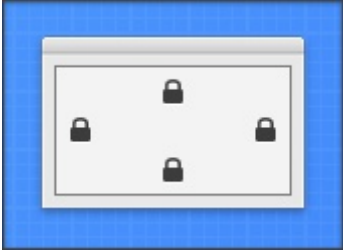

7. Add the following code to the SurfaceWindow.Paint event handler:

Surface.Render

- 8. Import the X3Core module, created in the previous tutorial. You can download the module from http://www.xojo3d.com/tutorials/tut011/x3core.zip.
- 9. Add the following code to the Surface. Open event handler:

X3 Initialize

X3 EnableLight OpenGL.GL LIGHTO, new X3Core.X3Light (0, 0, 1)

10. Add the following code to the Surface.Resized event handler:

X3 SetPerspective Surface

### 11. Add the following method to module X3Core:

```
Function X3 LoadRGBATexture (RGBABitmap As MemoryBlock, width As
Integer, height As Integer) As Integer
  // IMPORTANT: Image dimensions must be in power of 2 (e.g. 8x8,
16x16, 32x32, 64x64, ...)
```

```
Dim idMB As MemoryBlock
Dim oglName As Integer
```
// continue on next page

### Tutorial 11: Texture mapping www.xojo3

www.xojo3d.com

```
// continued from previous page
 idMB = new MemoryBlock(4)OpenGL.glGenTextures(1, idMB)
 oq1Name = idMB.Long(0)OpenGL.glBindTexture(OpenGL.GL TEXTURE 2D, OGLName)
 OpenGL.glTexParameteri (OpenGL.GL TEXTURE 2D,
     OpenGL.GL TEXTURE MIN FILTER, OpenGL.GL LINEAR)
 OpenGL.glTexParameteri (OpenGL.GL TEXTURE 2D,
     OpenGL.GL TEXTURE MAG FILTER, OpenGL.GL LINEAR)
 OpenGL.glTexImage2d(OpenGL.GL TEXTURE 2D, 0, 4, width, height,
     0, OpenGL.GL RGBA, OpenGL.GL UNSIGNED BYTE, RGBABitmap)
```
return oglName End Function

- 12. Add a new class named "X3Texture" to module X3Core.
- 13. Add the following properties to X3Texture:

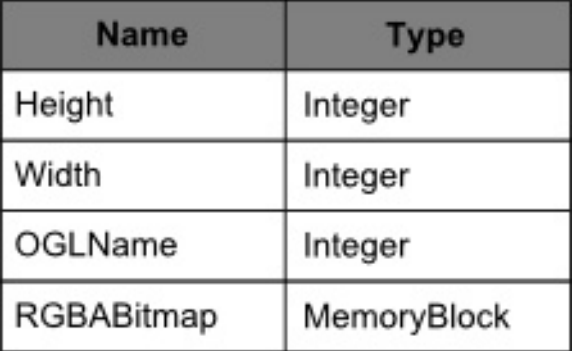

#### 14. Add the following method to X3Texture:

```
Sub Constructor (texture As Picture)
  Dim x, y, offset As Integer
  Dim textCol As Color
  Dim textMaskCol As Color
  Dim alpha As Byte
  Width = texture.WidthHeight = texture. Height
  RGBABitmap = new MemoryBlock (Height * Width * 4)
// continue on next page
```
#### **Tutorial 11: Texture mapping**

This document is provided to the public domain and everyone is free to use, modify, republish, sell or give away this work without prior consent from anybody. Content is provided without warranty of any kind. Under no circumstances shall the author(s) or contributor(s) be liable for damages resulting directly or indirectly from the use or non-use of the content.

#### www.xojo3d.com

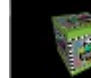

```
// continued from previous page
  offset = 0for y = 0 to Height - 1
      for x = 0 to Width - 1
      textCol = texture.RGBSurface.Pixel(x, y)textMaskCol = texture.Mask.RGBSurface.Pixel(x, y)alpha = 255 - (textMaskColRed + textMaskCol.Green +textMaskCol.Blue) / 3
      RGBABitmap.Byte(offset) = textCol.Red
      RGBABitmap. Byte (offset + 1) = textCol. Green
      RGBABitmap. Byte (offset + 2) = textCol. Blue
      RGBABitmap. Byte (offset + 3) = alpha
      offset = offset + 4next x
  next y
  OGLName = X3 LoadRGBATexture (RGBABitmap, Width, Height)
End Sub
```
### 15. Add the following method to X3Texture:

```
Sub Destructor()
  Dim texturePtr As MemoryBlock
  OpenGL.glFlush
  text{Uer} = new MemoryBlock(4)
  text{Uer}. Long(0) = OGLName
  OpenGL.glDeleteTextures(1, texturePtr)
End Sub
```
16. Add a new class named "X3UVCoordinate" to module X3Core.

### **Tutorial 11: Texture mapping**

# {Zoclee}`

17. Add the following properties to X3UVCoordinate:

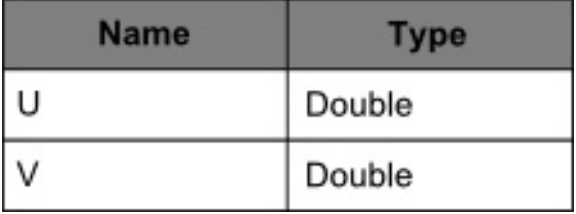

18. Add the following method to X3UVCoordinate.

```
Sub Constructor (initU As Double, initV As Double)
  U = initU
```

```
V = initV
```

```
End Sub
```
19. Add the following properties to X3Polygon:

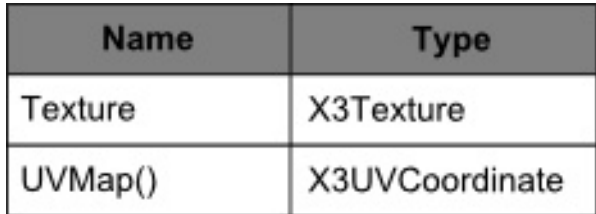

20. Replace the code in the X3Core. X3\_RenderModel method with the following:

```
Dim i, j As Integer
Dim poly As X3Core.X3Polygon
```
OpenGL.glBegin OpenGL.GL TRIANGLES

for  $i = 0$  to model. Polygon. Ubound

 $poly = model.Polyqon(i)$ 

OpenGL.qlNormal3d poly.Normal.X, poly.Normal.Y, poly.Normal.Z

if (poly. Texture <> nil) and (poly. UVMap. Ubound >= poly.Vertex.Ubound) then

OpenGL.glColor4d(1, 1, 1, 1)

OpenGL.glBindTexture(OpenGL.GL TEXTURE 2D, poly.Texture.OGLName)

for  $j = 0$  to poly. Vertex. Ubound

// continue on next page

#### **Tutorial 11: Texture mapping**

#### www.xojo3d.com

```
Zoclee}``
// continued from previous page
      OpenGL.glTexCoord2d poly.UVMap(j).U, poly.UVMap(j).V
      OpenGL.glVertex3d poly.Vertex(j).X, poly.Vertex(j).Y,
poly. Vertex(j).Z
    next i
    OpenGL.glBindTexture(OpenGL.GL TEXTURE 2D, 0)
  else
    if poly. FillColor <> nil then
      OpenGL.glColor4d(poly.FillColor.Red, poly.FillColor.Green,
          poly.FillColor.Blue, poly.FillColor.Alpha)
    else
      OpenGL.glColor4d(1, 1, 1, 1)end if
    for j = 0 to poly. Vertex. Ubound
      OpenGL.glVertex3d poly.Vertex(j).X, poly.Vertex(j).Y,
          poly. Vertex(i).Z
    next j
  end if
  next i
```
OpenGL.glEnd

21. Import the X3Test module into your project.

You can download the module from http://www.xojo3d.com/tutorials/tut011/x3test.zip.

22. Add the following property to Surface Window:

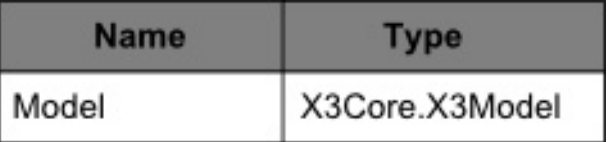

- 23. Download texture png from the link below and save it next to your project file. You can download the module from http://www.xojo3d.com/tutorials/tut011/texture.png.
- 24. Import the picture into your project and rename it to "imgTexture".

### **Tutorial 11: Texture mapping**

This document is provided to the public domain and everyone is free to use, modify, republish, sell or give away this work without prior consent from anybody. Content is provided without warranty of any kind. Under no circumstances shall the author(s) or contributor(s) be liable for damages resulting directly or indirectly from the use or non-use of the content.

25. Add the following code to the SurfaceWindow. Open event handler:

Self.MouseCursor = System.Cursors.StandardPointer

 $Model = X3Test Cube4 (imqTexture)$ 

26. Add the following code to the end of the X3Core. X3 Initialize method:

OpenGL.glEnable OpenGL.GL TEXTURE 2D

### 27. Add the following code to the Surface. Render event handler:

```
OpenGL.glClearColor(0, 0, 0, 1)
OpenGL.glClear (OpenGL.GL COLOR BUFFER BIT +
OpenGL.GL DEPTH BUFFER BIT)
```
OpenGL.glPushMatrix

OpenGL.glTranslatef 0, 0, -4.0 OpenGL.glRotated(30, 1, 0, 0) OpenGL.glRotated(30, 0, 1, 0) X3 RenderModel Model

OpenGL.glPopMatrix

28. Save and run your project.

## **Analysis**

The X3Core.X3 LoadRGBATexture helper method is used load RGBA texture bitmaps into OpenGL memory. X3Core.X3 LoadRGBATexture returns an integer that is used to bind to the texture during the mapping of the texture onto polygons.

X3Texture is a class that makes working with textures easier. The Width and Height properties stores the dimensions of the texture. The OGLName property stores the Integer that OpenGL assigned to the texture. RGBABitmap is a memory block that stores the pixel color data of the texture.

#### **Tutorial 11: Texture mapping**

www.xojo3d.com

### **X3Texture.Constructor:**

```
Sub Constructor (texture As Picture)
  Dim x, y, offset As Integer
  Dim textCol As Color
  Dim textMaskCol As Color
  Dim alpha As Byte
  Width = texture.WidthHeight = texture. Height
  RGBABitmap = new MemoryBlock (Height * Width * 4)
  offset = 0for y = 0 to Height - 1
      for x = 0 to Width - 1
      textCol = texture.RGBSurface.Pixel(x,y)textMaskCol = texture.Mask.RGBSurface.Pixel(x, y)alpha = 255 - (textMaskCol.Red + textMaskCol.Green +
textMaskCol.Blue) / 3
      RGBABitmap.Byte(offset) = textCol.Red
      RGBABitmap. Byte (offset + 1) = textCol. Green
      RGBABitmap.Byte(offset + 2) = textCol.Blue
      RGBABitmap. Byte (offset + 3) = alpha
      offset = offset + 4next x
  next y
  OGLName = X3 LoadRGBATexture (RGBABitmap, Width, Height)
End Sub
```
The constructor of the X3Texture class takes a normal Picture object as a parameter. First the Width and Height properties of the X3Texture is initialized with the Width and Height properties of the picture object. The picture object is then transformed by the constructor into a MemoryBlock that is stored in the RGBABitmap property. Finally the texture bitmap is loaded into memory with the X3 LoadRGBATexture helper method.

#### **Tutorial 11: Texture mapping**

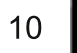

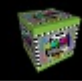

### X3UVCoordinate.Constructor:

```
Sub Constructor (initU As Double, initV As Double)
  U = initUV = initVEnd Sub
```
The X3UVCoordinate object stores a single UV-coordinate, and when used in an array together with other X3UVCoordinate instances, forms an UV-map that maps a texture to a polygon. The constructor method makes it easy to instantiate a new coordinate with predefined values. We simply set the U and V properties of the coordinate equal to the given values.

#### X3Core.X3 Initialize:

```
OpenGL.glEnable OpenGL.GL TEXTURE 2D
```
The new instruction added to the end of the X3 Initialize method, enables OpenGL's texture mapping feature. We can now bind to textures during rendering, and map these textures onto polygons.

### X3Core.X3 RenderModel:

```
Dim i, j As Integer
Dim poly As X3Core.X3Polygon
OpenGL.glBegin OpenGL.GL TRIANGLES
for i = 0 to model. Polygon. Ubound
  poly = model.Polygon(i)OpenGL.glNormal3d poly.Normal.X, poly.Normal.Y, poly.Normal.Z
  if (poly. Texture \langle \rangle nil) and (poly. UVMap. Ubound \rangle=
     poly. Vertex. Ubound) then
    OpenGL.glColor4d(1, 1, 1, 1)
    OpenGL.glBindTexture(OpenGL.GL TEXTURE 2D, poly.Texture.OGLName)
    for j = 0 to poly. Vertex. Ubound
      OpenGL.glTexCoord2d poly.UVMap(j).U, poly.UVMap(j).V
```
// continue on next page

#### **Tutorial 11: Texture mapping**

This document is provided to the public domain and everyone is free to use, modify, republish, sell or give away this work without prior consent from anybody. Content is provided without warranty of any kind. Under no circumstances shall the author(s) or contributor(s) be liable for damages resulting directly or indirectly from the use or non-use of the content.

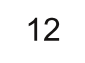

## {Zoclee}" // continued from previous page OpenGL.glVertex3d poly.Vertex(j).X, poly.Vertex(j).Y, poly. Vertex(j).Z next i OpenGL.glBindTexture(OpenGL.GL TEXTURE 2D, 0) else if poly. FillColor <> nil then OpenGL.glColor4d(poly.FillColor.Red, poly.FillColor.Green, poly.FillColor.Blue, poly.FillColor.Alpha) else OpenGL.glColor4d(1, 1, 1, 1) end if for  $j = 0$  to poly. Vertex. Ubound OpenGL.glVertex3d poly.Vertex(j).X, poly.Vertex(j).Y, poly.Vertex(j).Z next j

end if

next i

OpenGL.glEnd

The new rendering routine distinguishes between two types of polygons, polygons that have a texture object assigned to them, and polygons without textures (only color).

When a polygon has a texture assigned to it, we bind to this texture using the glBindTexture function. The glTexCoord2d function is called with the UV-coordinates for each vertex, just before sending the vertex coordinates to OpenGL. Once we've completed the drawing of the vertices, we "unbind" from the texture using the glBindTexture function with a parameter value of 0.

#### **Tutorial 11: Texture mapping**

#### www.xojo3d.com